間のすべての差分を迅速かつ容易に検出 し、構造化することが可能です。大規模な モデルでも即座に視覚的に表示し、差分 を比較できます。このような作業は、ツー ルを使用しなければ不可能です。Model Compare では、非常に強力な比較アルゴ リズムを使用することにより、位置や個々 のプロパティ、さらには名前が変更されて いる場合でも、それらのすべての差分を 検出することができるため、個々のブロッ クの一致度を識別することができます。ま た、Model Compare は TargetLink を サポートしているため、dSPACE の量産 コード生成ツールを使用しているユーザ に関連のあるモデルについて、それらの 差分を正確に一覧表示することも可能で す。ここでは、ブロックマスクがかけられた データなど、冗長で実装固有のデータは デフォルトで非表示になるため、モデルの 比較を効果的かつ効率的に行うことがで きます。 ーマン 価の高い dSPACE ツールであ<br>ーマン る Model Compare を使用す<br>ロート ると、2 つのモデルバージョン る Model Compare を使用す ると、2 つのモデルバージョン

新しいメカニズムを搭載した Model Compare 2.6 では、互換性に優れたリス トをその他の Simulink ベースのモデルラ イブラリにも適用することができるため、 読みやすいリストをそのまま使用できま す。そのため、ラピッドコントロールプロト タイピング (RCP) や HIL シミュレーショ ンなどを行う他分野の開発者も、Model Compare の便利な機能をこれまで以上 に効率的に利用することが可能です。 >>

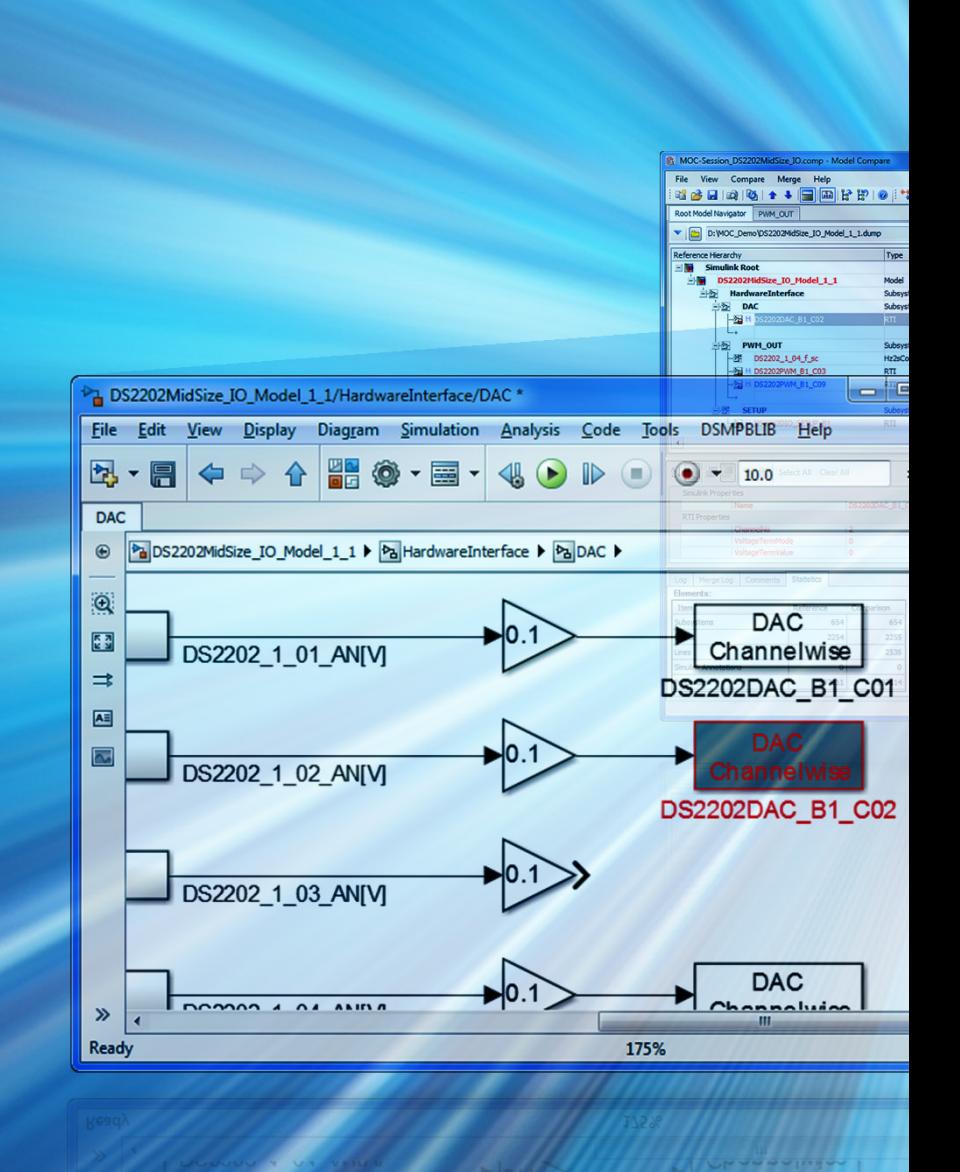

透明性の向上により、複雑な機能および プラントモデルの比較が容易に

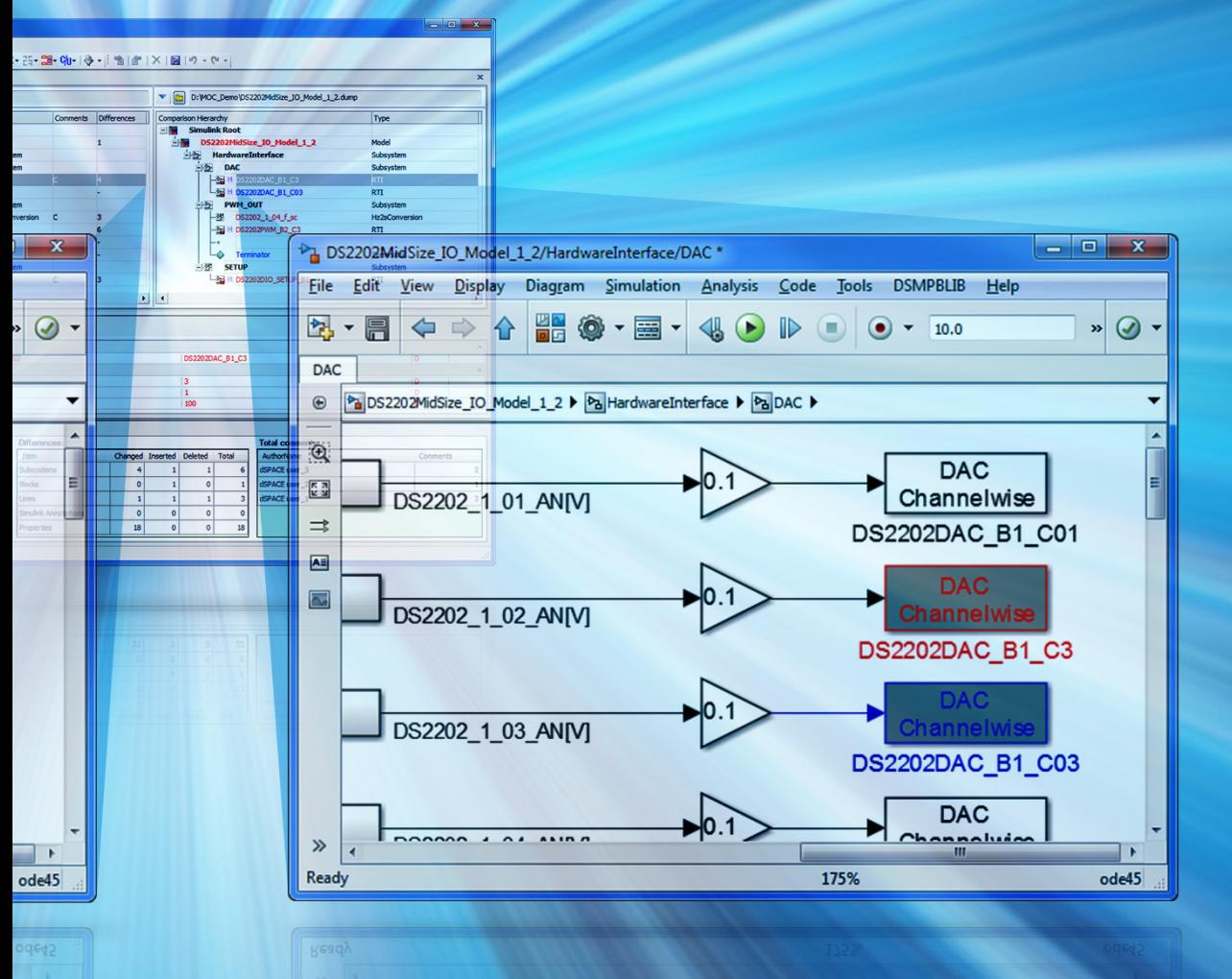

# Side-by-Side Models

モデルベース開発では、多くの場合、1 つのモデルに対して異なるバリアントが発生 しますが、多くの場合、それを適切に管理することは困難です。そのため、バージョ ン間の差分を正確に把握することが重要です。HIL モデルやその他のさまざまなモデ ルにも対応した、新しい Model Compare 2.6 を使用すると、モデル間の差分を明確 に表示することができます。

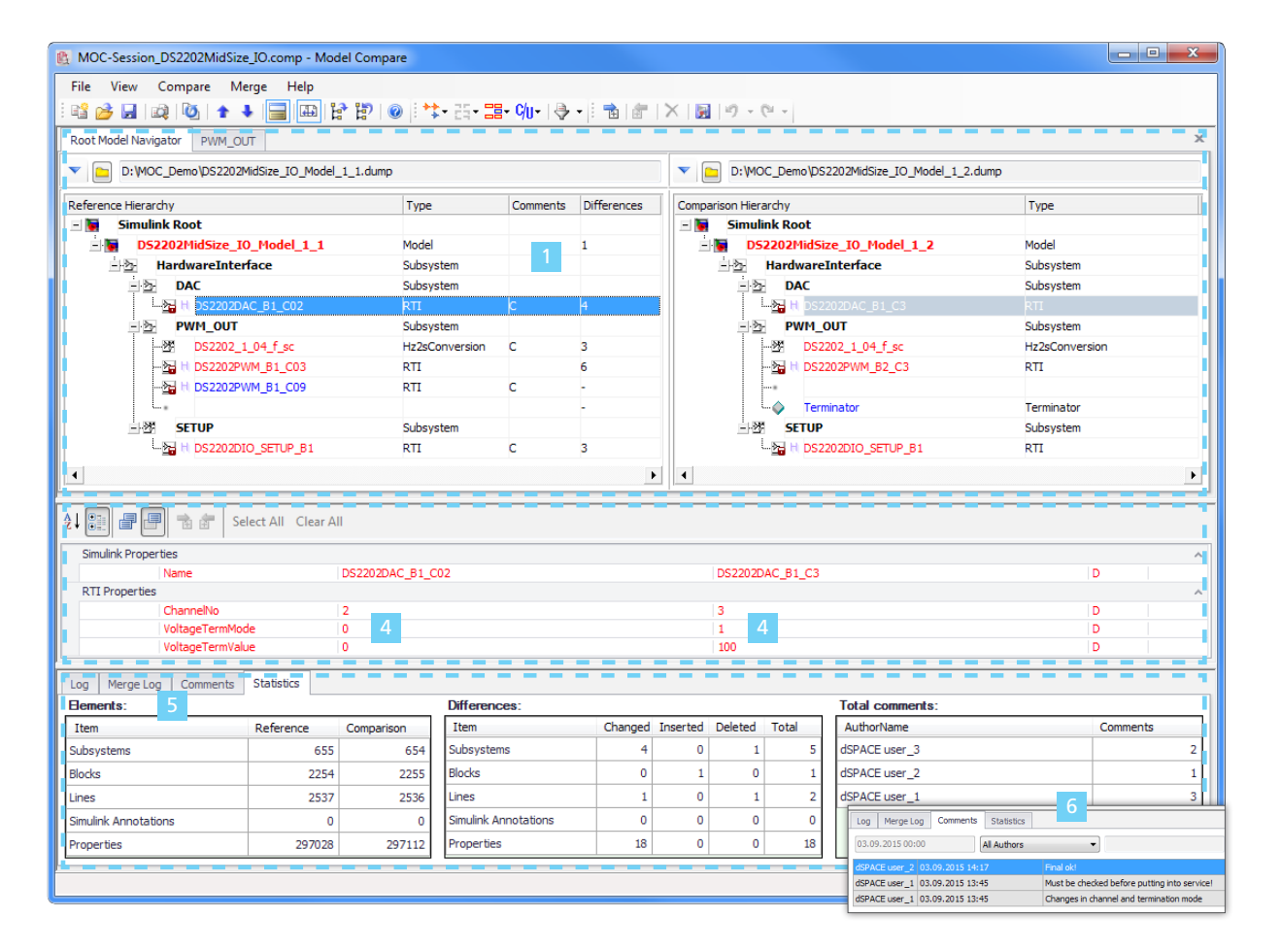

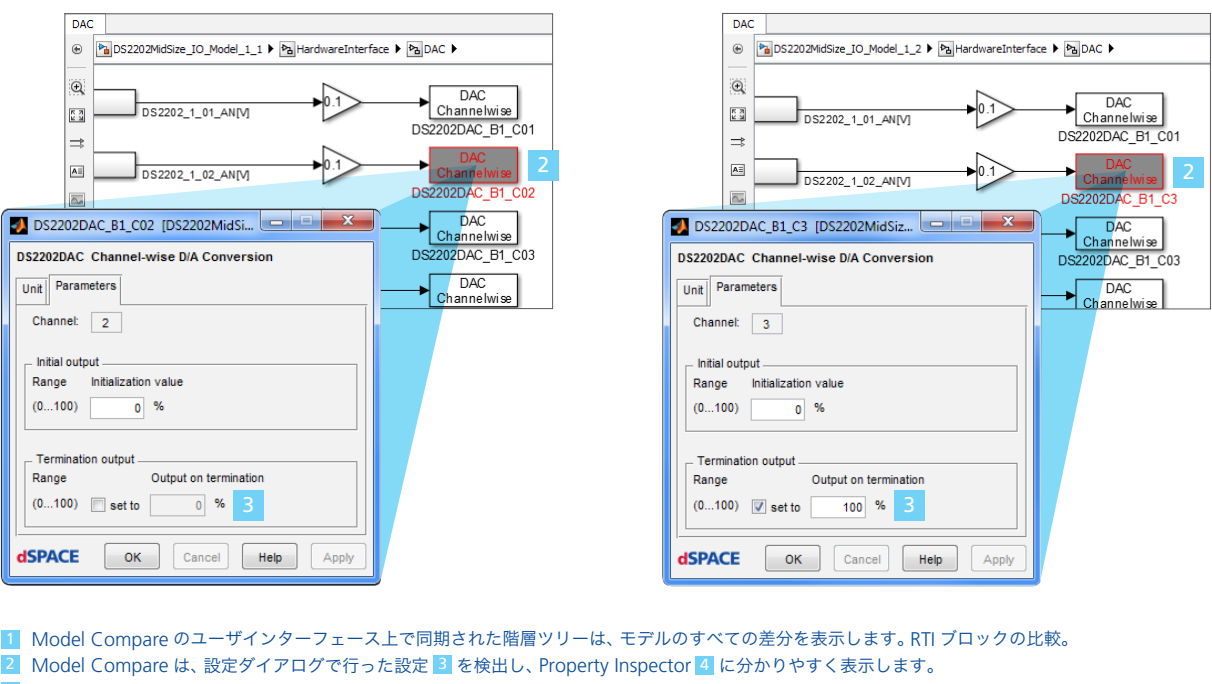

5 | ツールウィンドウの Statistics Viewer には、検出されたすべての差分とモデルの概要が表示されます。

6 | Model Compare は、レビューコメントおよび複数のレビューアーが参加する複雑なレビューセッションにも対応しています。

# 複雑なモデルでもわずかな時間で比較できます。この ような作業は、ツールを使用しなければ不可能です。

### すべての差分を一覧表示

Model Compare では、使いやすい GUI が搭載されており、適切に構成され色分 けされた同期化階層ツリー(60 ページ、 No. 1)に比較結果が表示されます。同じ グループに属するモデルエレメントや、変 更、追加、または削除されたエレメントは このツリーに直ちに表示されます。モデル の初期化ルーチンや環境、ツールチェー ンも考慮に入れることができます。特定 の差分を分かりやすく表示する場合は、 Simulink®/TargetLink® モデル上に異 なる色で直接強調表示することも可能で す(60 ページ、No. <sup>2</sup> )。これにより、そ れぞれのモデルコンテキストに応じてグラ フィカルにモデルを調べることが容易にな ります。モデルと階層ツリーの表示は相互 に紐付けされているため、クリック 1 つで 双方向に差分を追跡することもできます。

### 総合的なフィルタオプション

Model Compare では、作業を可能な 限り効率化できるよう、多数のフィルタオ プションが用意されています。さまざまな 表示フィルタを使用して、中央の表示領域 に表示されるモデルエレメントを指定する ことができます。たとえば、変更されたブ ロックや信号ラインのみを指定したり、追 加または削除されたブロックや信号ライ ンを指定したりすることができ、これらの パターンの組み合わせを指定することも 可能です (60 ページ、 No. 1)。 Model Compare では、特定の種類の差分に焦 点を当てることができるよう、あらかじめ 定義された複数のフィルタも用意されて います。たとえば TargetLink モデルの比 較では、すべての機能変更または実装固 有の変更のみを表示することができます。 また、独自のフィルタを定義して、1つま たは複数のエレメントプロパティ、あるい はモデルエレメント全体を比較対象から 除外することもできます。定義されたフィ ルタ設定を「お気に入り」として保存すれ ば、それを他のプロジェクトで再利用する ことも可能です。

### レビューおよびマージのサポート

開発者は、Model Compare でモデル のレビューを行う際に、ブロックまたはプ ロパティレベルの差分に対してレビュー コメントを追加することができます。この 際、タイムスタンプや作成者の情報が自 動的に追加されるため、複数のレビュー アーが参加する複雑なレビューの場合で も業務を容易に行うことができます(60 ページ、No. <sup>6</sup> )。並行開発ブランチの マージやモデルバリアント間での変更の転 送は、「Copy to Right(右へコピー)」や 「Copy to Left(左へコピー)」などの使 いやすいコマンドを使用して、比較ビュー から直接実行できます。マージは、エレメ ントまたはプロパティレベルで実行でき、 個々のプロパティ、モデルエレメント、ま たはサブシステム全体をマージすることも できます。マージプロセス中にライン処理 オプションを使用すると、特定の接続がコ ピーまたは削除されるように指定すること も可能です。マージ操作のすべてのログ は、Model Compare のツールウィンド ウの一部である Merge Log Viewer に 記録されます (60 ページ、No. 5)。

### 比較結果の文書化とツール オートメーション

比較結果は、PDF や HTML、XML 形式 のレポートとして保存できるため、同僚に 渡したり記録として保管しておくことがで きます。モデルのレビューコメントやフィル タ設定、スクリーンショットをレポートに 貼り付け、モデルレビューの際に使用する こともできます。強力なアプリケーション プログラミングインターフェース(API)を 活用すれば、モデルの比較を自動的に開 始したり、比較レポートを作成することも 可能です。また、この API により、Model Compare を既存のツールチェーンに容 易に統合することもできます。

### 新しいアドオンメカニズム

Model Compare は、純粋な Simulink、 Stateflow、および TargetLink モデルだ

## まとめ

新しいアドオンメカニズムを搭載した Model Compare 2.6 では、Simulink ベースのブロックライブラリを含むモ デルの比較を効果的かつ効率的に行 えるようになりました。これにより、ラ ピッドコントロールプロトタイピング (RCP) や HIL シミュレーションなど を行う他分野の開発者も、Model Compare の便利な機能を活用して、 プラントモデルや I/O モデルの比較を 行うことができます。

ヨーロッパおよびアジア以外の地域ではご 使用になれない場合があります。詳細につ いては、dSPACE にお問い合わせください。

けでなく、Simulink ベースのブロックライ ブラリを含むモデルを比較することもでき ます。Model Compare 2.6 の新しいア ドオンメカニズムを使用すると、フックスク リプトによりブロック固有の情報を任意の 数の比較モデルに統合することができま す。そのため、マスク変数やブロックダイア ログパラメータのモデル差分もすぐに表示 することが可能です(60 ページ、No. <sup>4</sup> )。 さらには、RCP モデルまたは HIL モデル についても、Model Compare で正確か つ効率的なモデル比較を行うことができま す。こ れ に は 当 然、dSPACE の Real-Time Interface (RTI) ブロックセットも含 まれます。 ■